# SRI CHITTEM NARSI REDDY MEMORIAL DFEGREE COLLEGE

### NARAYANPET

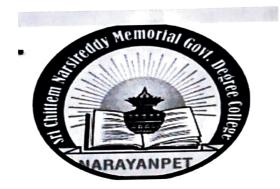

AFFLIATED TO PALAMURU UNIVERSITY

MAHABUB NAGAR

### DEPARTMENT OF STATISTICS

CERTIFICATE COURSE IN

HANDLING STATISTICAL DATA USING MS-EXCEL

NAME OF THE COURSE CONVINOR: G. RANGAREDDY

## SRI CHITTEM NARSI REDDY MEMORIAL GOVT DEGREE COLLEGE NARAYAN PET-509210

### Circular

Date: 11-2-2022

All the students are hereby informed that the Department of STATISTICS is going to commence a certificate course in 'Handling statistical data using ms Excel'in the 15<sup>th</sup> feb 2022in the afternoon session i.e. from 4 pm to 5 pm duration of the course one month only.

Further details for contact

SUREKHA, lecturer in STATISTICS,

Head of the Department

### SRI CHITTEM NARSI REDDY MEMORIAL GOVT DEGREE COLLEGE NARAYAN PET-509210

Course duration :: 30 days

(18-11-2021 to 19 -12-2021)

Department of statistics

Minutes of meeting

Date: 15-11-2021

All the members of Department STATISTICS AND MATHEMATICS assembled in the department on 16-11-2019 and resolved to start a certificate course title "HANDLING STATISTICAL DATA USING MS-EXCEL". The duration of the course is fixed as 28 day .it also decided to take permission to start the course from the principal.

> 1.G. RANGA REDDY – HOD of mathematics 2.SUREKHA ( lecturer in statistics) – course coordinator.

INCIPAL

# SRI CHITTEM NARSIREDDY MEMORIAL GOVT DEGREE COLLEGE NARAYANPET-509210. DIST: NARAYANPET

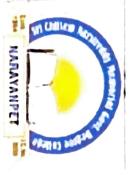

DEPARTMENT OF STATISTICS

This is to certify that Mr,/Miss: \_\_\_\_\_\_\_ Co. Rojeshwari

conducted by the Department of STATISTICS HANDLING DATA WITH MS EXCEL "during the academic year 2021

Head of the Department

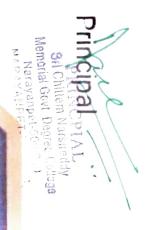

Handling Statistical dota using MS-Excel: 11 2021-2121-22 1. Basics of excel:= Data entry editing and Saving establishing and copying formulae, Built in Functions - copy and paste, Find and Replace Sorting. 2. Built in Eunitions, Filtering Conditional forma - Hing and creating Hyperilinks, Exporting + MS-word document 3. Computation of descriptive Statistics using Pivot table - Univariate. 4. Data visualisation through diagrams 5. computation of central tendency and dispersion measures, co-eff of variation of grouped and un grouped data. 6. computation of co-eof Skewness, kewilds Fixot tables - Bivariate.
Fitting of Binomial distribution.
Fitting of Poisson distribution.
Fitting of Poisson distribution.
Normal and exponential distribution.

students attendence:=

| 0              |                | -             |               |              |              |              |
|----------------|----------------|---------------|---------------|--------------|--------------|--------------|
| NO:            | Navone:        |               | 1             | 2            | 2,           | t z          |
| (              |                |               |               |              |              |              |
| 10330569671021 | Rasuru Navitha | Orl           | $\checkmark$  | 1            | V            | $\checkmark$ |
| 1001           | Aferan Anari   | AG-           |               | V            | V            | ~            |
| 002            | Sorgutha       | Sangetta      | V             | $\checkmark$ | V            | ~            |
| 003            | Samreen        | Samoun        |               |              |              | ~            |
|                | Siousho        | Sinisha       | · _ /         | $\checkmark$ | $\checkmark$ | ×            |
|                | Rajeshwari     | Kajeho        | ~ ~           | V            | $\checkmark$ | V            |
|                | G. Kavya       | Change .      |               |              | $\sim$       | V            |
| 007            | Jagadish       | Jagadish      | ~             | r            | V            | X            |
| 008            | Swathi         | Swathi        | V             | $\sim$       | V            | ×            |
| 009            | kSwath,        | the           | $\mathcal{N}$ | $\sim$       | $\sim$       | $\checkmark$ |
| 010.           | k. Bhavari     | Bhann         | $\sim$        | $\checkmark$ | $\checkmark$ | ~            |
|                |                | Tej           | ~             | $\checkmark$ | $\checkmark$ | ~            |
|                | K. Sneha       | Saha          |               | ~            | $\checkmark$ | X .          |
|                | K. Kaver       | Karesh        | $\checkmark$  | ×            | $\checkmark$ | ~            |
|                | K. Akhila      | Apphila       |               |              | <u>&gt;</u>  | X            |
|                |                | Mush          |               |              |              | ~            |
|                | Neha sultana   | Scott         | $\checkmark$  |              |              |              |
| 017            | Poshan Nagesh  | Nagerh        | $\checkmark$  | -            |              | ×            |
| 018            | P. Sony        | Jony          | ~             |              | $\checkmark$ |              |
| 020.           | Pravaliko      | poran<br>Soul | V             | X            | <u>×</u>     |              |
| 0 22           | N. Sardhya     | Sondhyz.      | V             | V            | ĸ            | *            |
| 023            | Sri Vari.      | Seg-          | V             | r            | V            | ~            |
|                |                |               |               |              |              |              |
|                |                | 1             |               |              | 1            |              |
|                |                |               |               |              |              |              |
|                |                |               |               | · · · · ·    |              |              |
|                |                |               |               |              |              |              |
|                |                |               | - an Al       |              |              |              |
|                |                |               |               |              |              |              |
|                |                |               |               |              |              |              |
|                |                |               |               |              |              |              |

13

14 1 13 10 9 VVVVVVVVVV VVV × V VI X IV V V X X  $\checkmark$  $\checkmark$ V VV  $\checkmark$ V V V VVV  $\checkmark$ V V て X  $\sim$  $\sim$  $\checkmark$  $\sqrt{}$ r ~ 1 KIN V V V V VIII ~~~ ~ XX x  $\checkmark$ × V V V ~ v X  $\checkmark$  $\checkmark$ v v · K VV r XV ~  $\checkmark$  $\checkmark$  $\checkmark$ ~ ~  $\checkmark$ V  $\checkmark$  $\checkmark$ r VIIV V  $\mathcal{N}$  $\sim$ V V L 5 x V  $\sqrt{}$ V  $\checkmark$  $\checkmark$ V ~~~  $\sim$ K V XV VV V  $\checkmark$ V r X X ~ ~  $\checkmark$ ~ V  $\checkmark$ ~ VENT VV  $\sim$ ~ ~ VVV V  $\sqrt{}$ ~ V 5 X ~ V / × V V x V V  $\checkmark$ X  $\overline{\mathcal{V}}$ 5  $\sim$ ×  $\sim$  $\scriptstyle 
u$ \* × 5  $\checkmark$ V ~ VVX r  $\sim$  $\sim$ V × v v VV ~ ~ ~  $\checkmark$ r  $\boldsymbol{\times}$  $\times$ NN .  $\checkmark$ V  $\checkmark$ × ~ イレ ~ X ×  $\checkmark$ ち  $\mathcal{N}$  $\checkmark$  $\sim$ 1  $\checkmark$ r  $\overline{\prime}$ ×  $\checkmark$  $\sim$ r  $\checkmark$  $\boldsymbol{x}$ V  $\checkmark$  $\mathcal{V}$  $\sim$ 5 VV × 1 1 5  $\checkmark$ × V ~ N  $\checkmark$ V V V X V X ×  $\checkmark$ V  $\checkmark$  $\sim$ .\_\_\_\_ Principol's Signatur Lectures signature.

### HANDLING STATISTICAL DATA USING MS-EXCEL QUESTION PAPER

| 1. | How do you display current date only in MS Excel?             | {        | }          |
|----|---------------------------------------------------------------|----------|------------|
|    | A. Date ()                                                    |          |            |
|    | B. Today ()                                                   |          |            |
|    | C. Now ()                                                     |          |            |
|    | D. Time ()                                                    |          |            |
| 2. | What does COUNTA () function do?                              | {        | }          |
|    | A. Counts cells having alphabets                              | · ·      | ,          |
|    | B. Counts empty cells                                         |          |            |
|    | C. Counts cells having number                                 |          |            |
|    | D. Counts non-empty cells                                     |          |            |
| 3. | You can convert existing excel worksheet data an charts to an | n HTM    | L document |
|    | by using                                                      | {        | }          |
|    | A. FTP wizard                                                 | ·        | ,          |
|    | B. Internet assistant wizard                                  |          |            |
|    | C. Intranet wizard                                            |          |            |
|    | D. Import wizard                                              |          |            |
| 4. | Which of the following is invalid statement?                  | {        | }          |
|    | A. Sheet tabs can be colored                                  |          |            |
|    | B. Some picture can be applied as a background of a sheet     |          |            |
|    | C. You can set the column width automatically fit the amount  | t of tex | at         |
|    | D. The width of a row and be specified manually or fit autom  | aticall  | У          |
| 5. | Where can you change automatic or manual calculation mode     | e in Ex  | cel?{ }    |
|    | A. Double CAL indicator on status bar                         |          |            |
|    | B. Go to File > Options > Formulas > Calculation Option – a   | nd mar   | k the      |
|    | corresponding radio button                                    |          |            |
|    | C. Both of above                                              |          |            |
|    | D. None of above                                              |          |            |

D. None of above

### 6. VISUALIZE BELOW DATA USNG BAR GRAPH

Consumers were polled about their favourite ice cream flavours in a survey. Draw a bar graph for the following data:

| Flavour of Icecream | Frequency |
|---------------------|-----------|
| Vanilla             | 16        |
| Strawberry          | 5         |
| Chocolate           | 12        |

| Mint Chocolate | 3 |
|----------------|---|
| Others         | 6 |

7 .A shopkeeper wants to know the size of the shoes which are sold more often than others. The following is the shoes that are sold recently. 5, 2, 5, 6, 7, 9, 11, 5, 5, 8. Calculate mode using given information on excel sheet.

**8.** A study of salaries of graduates from a University shows their income as follows:

| Salary Range        | Count |
|---------------------|-------|
| \$7,200 - \$18,860  | 130   |
| \$18,860 - \$30,520 | 698   |
| \$30,520 - \$42,180 | 254   |
| \$42,180 - \$53,840 | 16    |
| \$53,840 - \$65,500 | 2     |

Estimate the average incoming. Hint: you may use the following table (of course together with Excel) to get organize